## 於 **Adobe Acrobat Reader** 使用可输入资料的 **PDF** 表格前的首次设定

1. 请打开表格,选择「编辑」(Edit) →「偏好设定」(Preferences)。

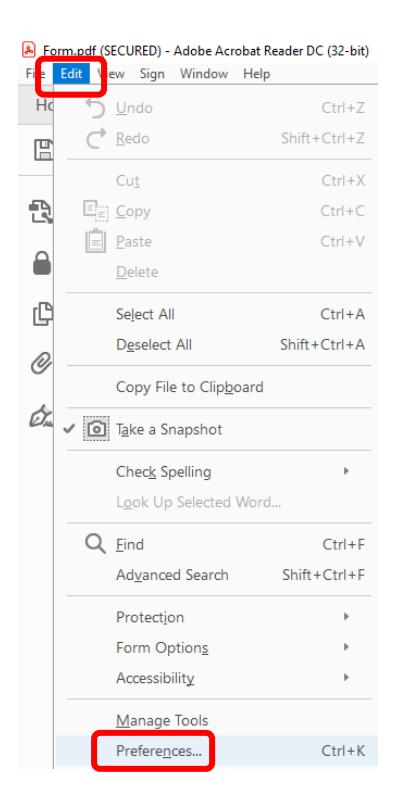

2. 在「文件」(Documents) 类別中,將「**PDF/A** 检视模式」(PDF/A View Mode) 更改为「决不」 (Never)。按下「确定」(OK) 确认有关更改。

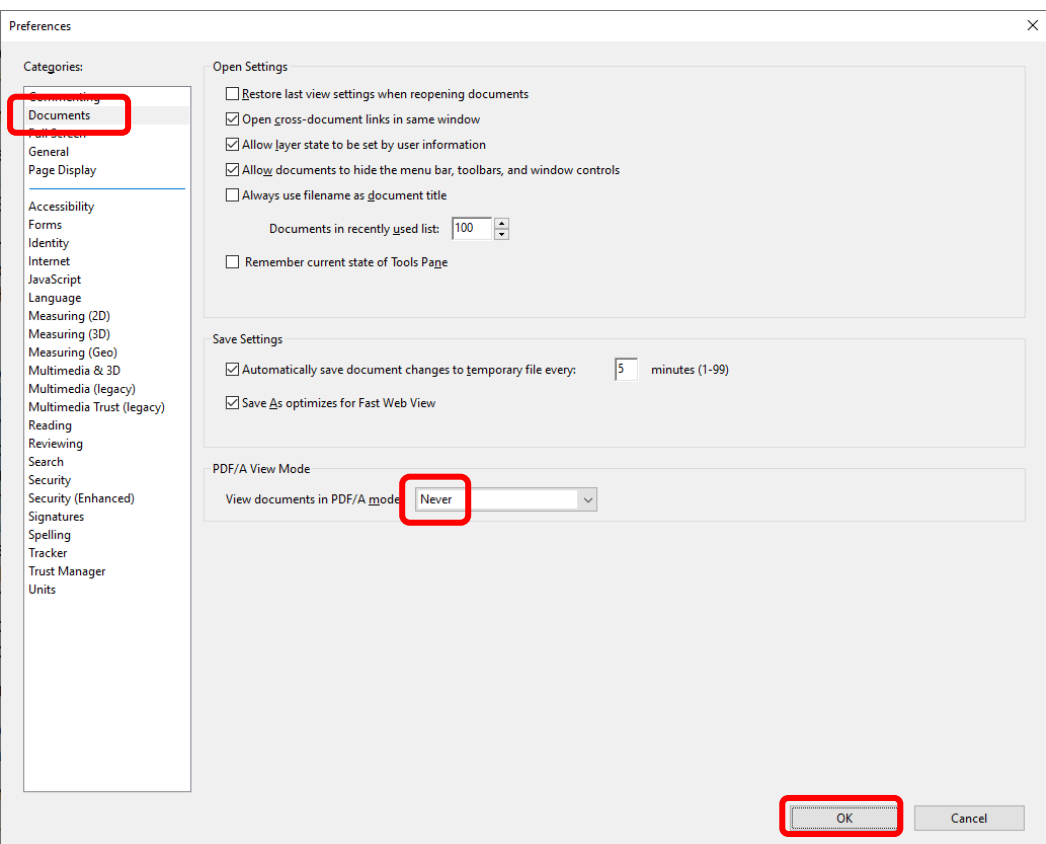